ADSL モデムを ADSL 回線に接続する手順を 説明します。ここでは、まだADSL モデムを パソコンへ接続しません。

# LE OT STREET STREET

## ADSL 回線に接続する

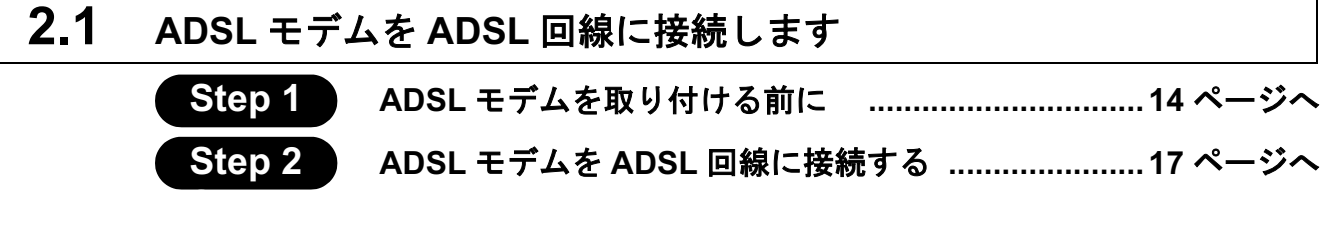

## 2.1 ADSL モデムを ADSL 回線に接続します

ADSL 回線に、ADSL モデムを取り付けます。 ここでは、まだパソコンには ADSL モデムを接続しません!

## **Step 1 ADSL モデムを取り付ける前に**

#### ドライブ構成の確認

ADSL モデムを取り付けるパソコンのドライブ構成を、次の手順で確認してください。 WindowsMe を例に説明します。

- 1 パソコンの雷源スイッチを ON にして、パソコンを起動します。
- $2$  デスクトップ画面の「マイコンピュータ]をダブルクリックします。 WindowsXP をお使いの場合は、「スタート] ー 「マイコンピュータ] を選択します。

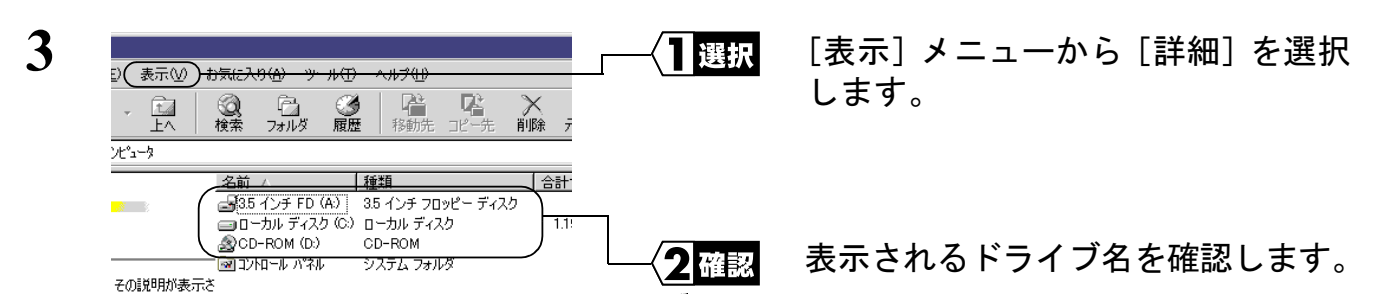

ここで表示された各ドライブ名は、以降の手順で必要になりますので、下の表にメ モしておいてください。

#### お使いのパソコンのドライブ構成は?

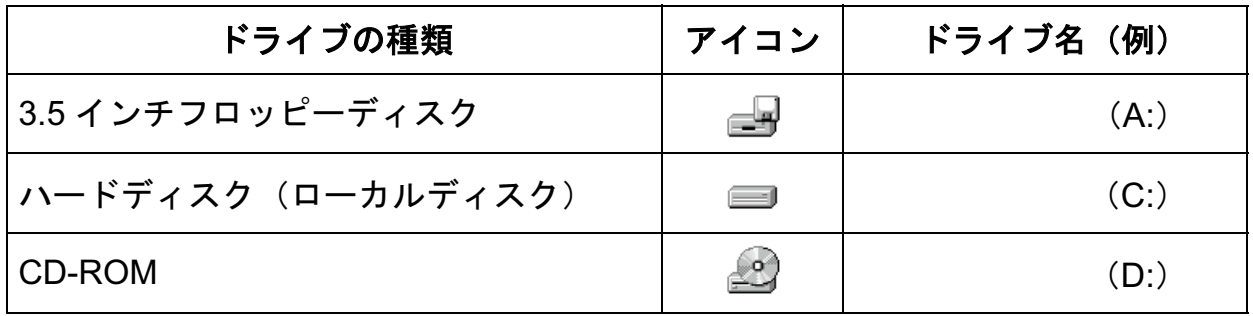

■■ NEC 製 PC98-NX シリーズをお使いの方へ

「CyberTrio-NX」<sup>※</sup>をアドバンストモードに設定してください。 「CyberTrio-NX」がインストールされている機種では、「CyberTrio-NX」※をアドバンスト モード以外のモードで使用していると、本製品のドライバが正常にインストールできない ことがあります。「CyberTrio-NX」がインストールされているパソコンでは、タスクバー に「CyberTrio-NX」のインジケータが表示されます。

※ CyberTrio-NX とは…パソコンを使う人ごとに、Windows の動作範囲やアクセスできる フォルダを限定するための機能です。詳しくは、パソコン本体のマニュアルを参照し てください。

#### USB ポートの確認

#### WindowsMe/98 の場合

ADSL モデムを取り付けるパソコンの USB ポートが正常に動作していることを、次の手 順で確認してください。

- 1 デスクトップ画面の「マイコンピュータ]を右クリックします。 [プロパティ] をクリックします。
- 2 [デバイスマネージャ]タブをクリックします。
- 3 [ユニバーサルシリアルバスコントローラ]の「+」をクリックします。

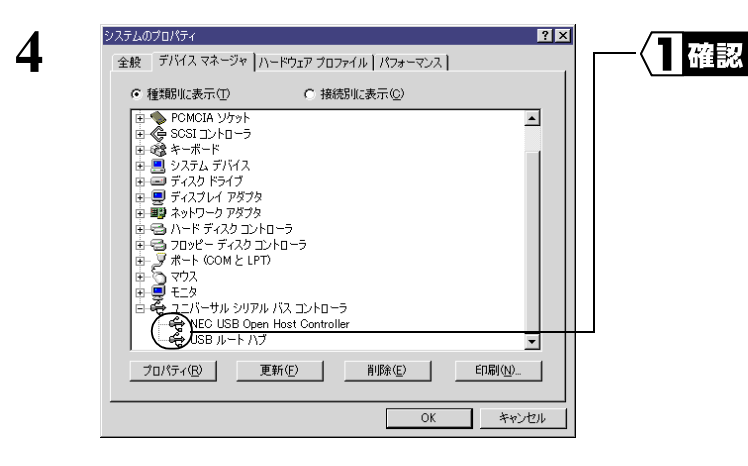

「ユニバーサルシリアルバスコント ローラ1の中に表示されるアイコンに ×がついていないことを確認します。

├■★∓ 表示されるユニバーサルシリアルバスコントローラの名称は、パソコンの機種によって異 なります。

×がついていなければ、USB ポートは正常に動作しています。

**2**

ADSL回線に接続する

#### WindowsXP/2000 の場合

ADSL モデムを取り付けるパソコンの USB ポートが正常に動作していることを、次の 手順で確認してください。

- $\mathbf 1$  デスクトップ画面の「マイコンピュータ]を右クリックして、「プロパティ]をク リックします。 WindowsXP をお使いの方は、[スタート] をクリックして、[マイコンピュータ] を右クリックし、[プロパティ]をクリックします。
- 2 [ハードウェア] タブの「デバイスマネージャ] をクリックします。
- **3** [USB(Universal Serial Bus) コントローラ]の「+」をクリックします。

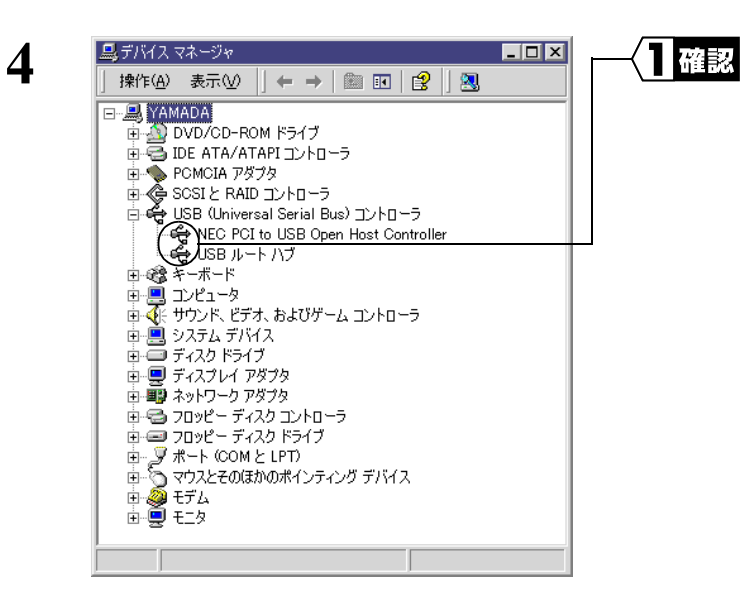

[USB(Universal Serial Bus) コント 口一ラIの中に表示されるアイコン に×がついていないことを確認しま す。

表示される USB(Universal Serial Bus) コントローラの名称は、パソコンの機種に  $\mathbf{H} \times \mathbf{H}$ よって異なります。

×がついていなければ、USB ポートは正常に動作しています。

#### **≪ USB ポートが正常に動作していない場合≫**

#### <u>WindowsMe/98 の場合</u>

×がついているときは、次の手順をおこなって、USB ポートの設定を変更してくださ い。次の手順をおこなっても×が表示される場合は、お使いのパソコンメーカーにお問 い合わせください。

- ޕߔ߹ߒࠢ࠶ࠢࠍ㨉ࠖ࠹ࡄࡠࡊ㨇ޔߒࠢ࠶ࠢࠍࡦࠗࠦࠕࠆߡߟ߇ **1**
- 2 「デバイスの使用]の「このハードウェアプロファイルで使用不可にする」のチェッ クボックスをクリックして、チェックマークを消します。
- $3$  [OK]  $*2$ y y  $2$  L  $*3$ <sub>2</sub>
- ▲注意 「ユニバーサルバスコントローラ」が表示されていないときは、BIOS で USB ポートが無効に設定されています。設定を変更し、有効にしてください。設定 方法は、お使いのパソコンメーカーにお問い合わせください。

WindowsXP/2000 の場合

- ޕߔ߹ߒࠢ࠶ࠢฝࠍࡦࠗࠦࠕࠆߡߟ߇ **1**
- **2** [有効]をクリックします。
- ▲注意 「USB(Universal Serial Bus) コントローラ」が表示されていないときは、BIOS で USB ポートが無効に設定されています。設定を変更し、有効にしてくださ い。設定方法は、お使いのパソコンメーカーにお問い合わせください。

## **Step 2 ADSL モデムを ADSL 回線に接続する**

ここで、ADSL モデムを ADSL 回線に接続します。

#### ▲注意 接続時の注意

- 各種コネクタのチリ、ホコリなどは取り除いてください。
- ADSLモデムおよび付属のUSBケーブルのコネクタ部分には手を触れないで ください。

### ADSL 回線への取り付け

ADSL モデムを ADSL 回線に接続するときは、次の方法に従ってください。

#### 《タイプ1<sup>※</sup>のサービス種別の場合》

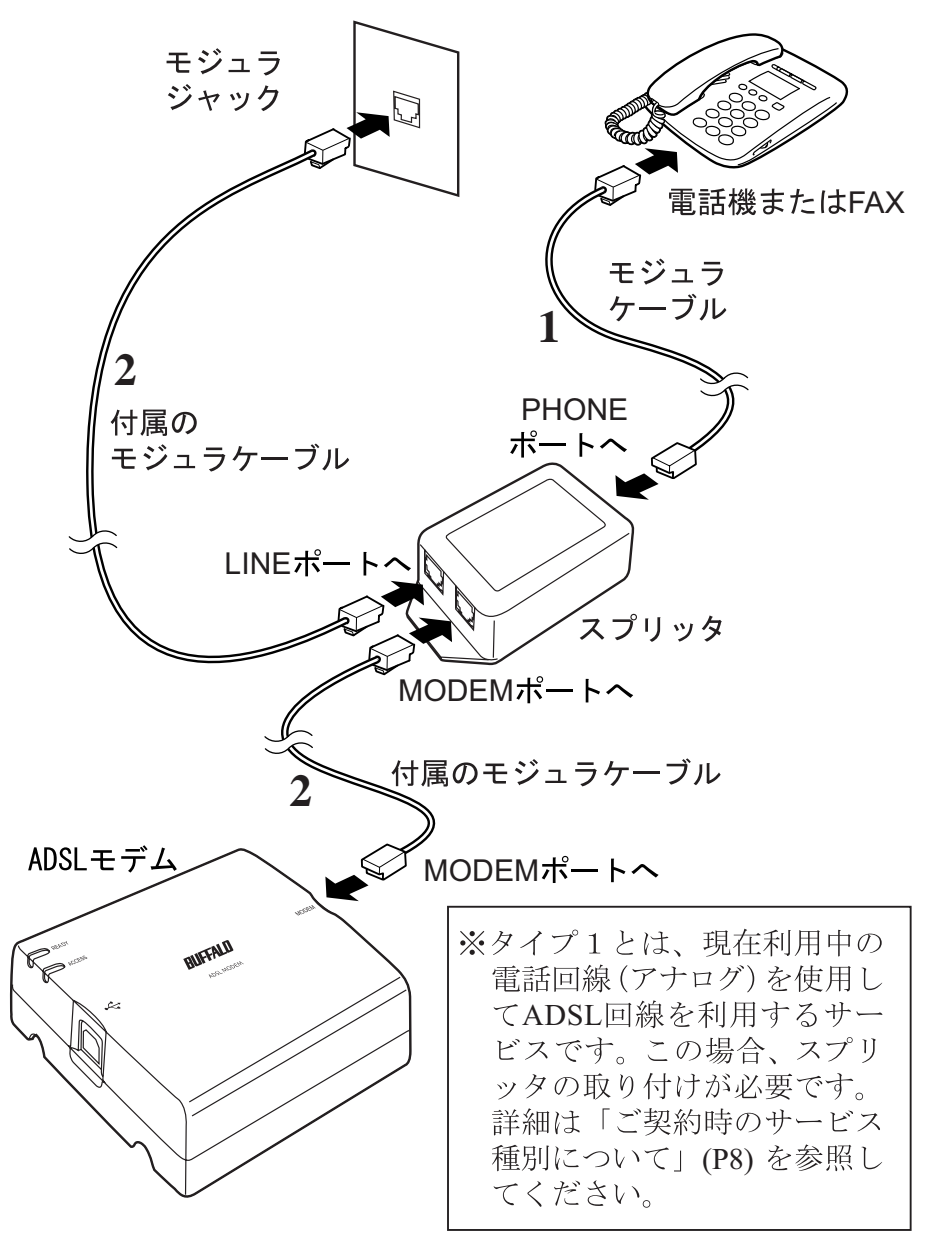

- ▲注意 スプリッタは、保安器と直結で接続してください。保安器とスプリッタの間 に分配器等が入ると、電話機などにノイズが入ることがあります。
	- ホームテレホン/セキュリティシステム/ ACR(LCR) を利用している場合 は、メーカーまたは設置業者にお問い合わせください。
	- ガス検知器を利用している場合は、NTT 地域会社やガス会社にお問い合わせ ください。
	- 保安器(電話線引きこみ口)から、ADSL モデムまでの配線はできるだけ短 くなるように配線してください。
- 設備状況、他回線からの影響、お客様宅内で接続されている通信設備 (ACR (LCR)、ガス検針器、ガス漏れ検知器、各種セキュリティ装置)、高圧電線、 線路脇、違法無線などにより、通信速度が落ちたり、接続が切れたりするこ とがあります。
- 保安器より宅内側で、複数の部屋にあるモジュラジャックに分岐して配線さ れている場合、通信速度が落ちることがあります。
- 保安器の一部機種(6PT という機種)では電話着信時に DSL 回線が切断また は著しく通信速度が低下する場合があることが確認されており、保安器を交 換したほうがよい場合があります。ご契約プロバイダにご相談ください。
- ホームテレホンシステムなどが導入されている場合にはご使用になれない場 合があります。
- ※ 通常、各家庭などの壁にあるモジュラジャックは、屋外に設置されている保安 器に接続されています。設置業者に依頼したり、アナログ工事担任者の免許を 持っていれば、保安器から分岐して複数のモジュラジャックを宅内へ設置する ことが可能です (この場合、通信速度が落ちることがあります)。このように分 岐した場合、壁のモジュラジャックにスプリッタを直接接続しても、他の壁の モジュラジャックヘノイズが流れてしまいますので、ホームテレホン/セキュ リティシステム/ACR(LCR)/ガス検知器などのサービスを受けられなくなる 可能性があります。この場合、他の壁のモジュラジャックからの配線に別売の フィルタスプリッタセット (IGM-FSC 等) を取り付けることでノイズを除去 できます。
- □メモ 別売の USB ケーブルを使用する場合は、ケーブル長が 5m 以内の USB ケーブル (USB 規 格 Revision1.1) を使用してください。
- $\mathbf 1$  壁のモジュラジャックからモジュラコードをはずし、スプリッタの PHONE ポー トに接続します。
- $2$  付属のモジュラケーブル2本を使って、次のように接続します。
	- ・スプリッタの LINE ポートーモジュラジャック
	- ・スプリッタの MODEM ポートー ADSL モデムの MODEM ポート
	- □<del>Ⅴ</u>日</del> 設置場所までの距離に応じて、適切な長さのモジュラケーブルを使い分けて接続し てください。別売のモジュラケーブルを接続する場合は、必ず2線式のものを使っ てください。

#### まだ、ADSL モデムはパソコンに接続しないでください!!

- □メモ · ADSL モデムの裏面には磁石がついているため、スチール製デスクの側面など金属部 分にくっつけて設置することができます。
	- モジュラケーブルが長くて邪魔な場合は、スプリッタの裏面に巻きつけると便利です。
- □メモ ADSL モデムの背面にはネジ穴があり、壁にかけて設置することができます。縦方向╱横 方向どちらでも設置できます。

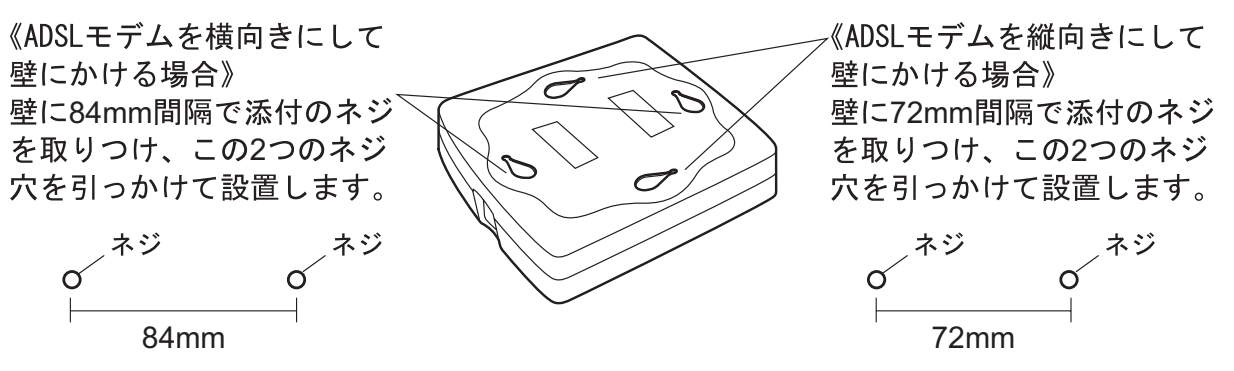

《タイプ2<sup>※</sup>のサービス種別の場合》

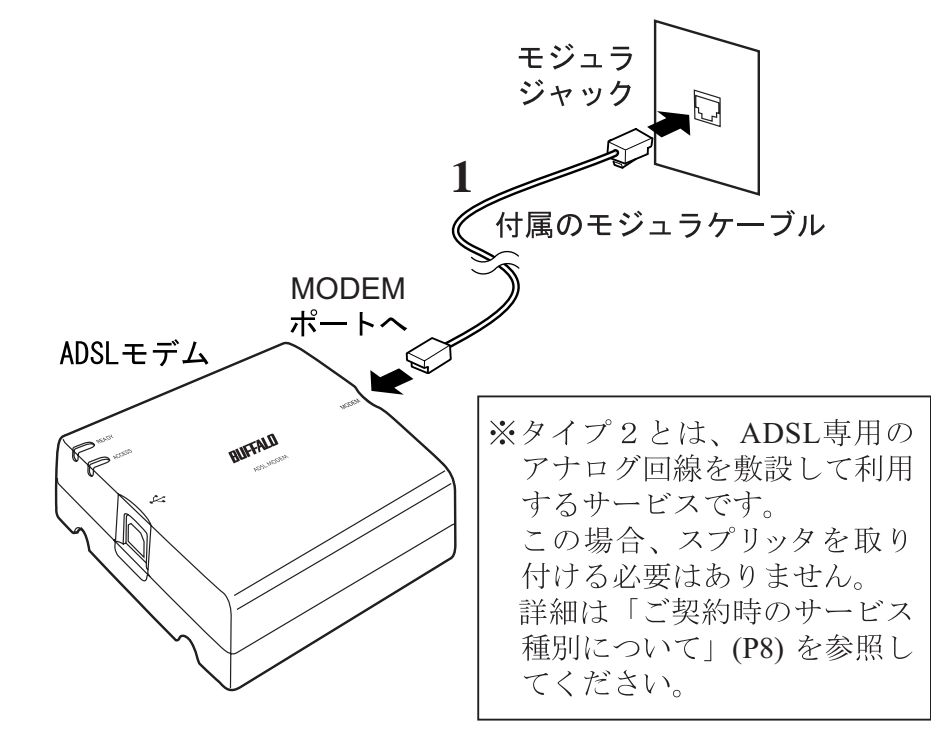

□メモ 別売の USB ケーブルを使用する場合は、ケーブル長が 5m 以内の USB ケーブル (USB 規 格 Revision1.1) を使用してください。

1 付属のモジュラケーブルを使って、壁のモジュラジャックとモデムのMODEMポー トを接続します。

□又〓 本製品添付の2本のモジュラケーブルのうち、できるだけ短い方をお使いください。

#### <u>まだ、ADSL モデムはパソコンに接続しないでください!!</u>

□メモ ADSL モデムの背面にはネジ穴があり、壁にかけて設置することができます。縦方向╱横 方向どちらでも設置できます。

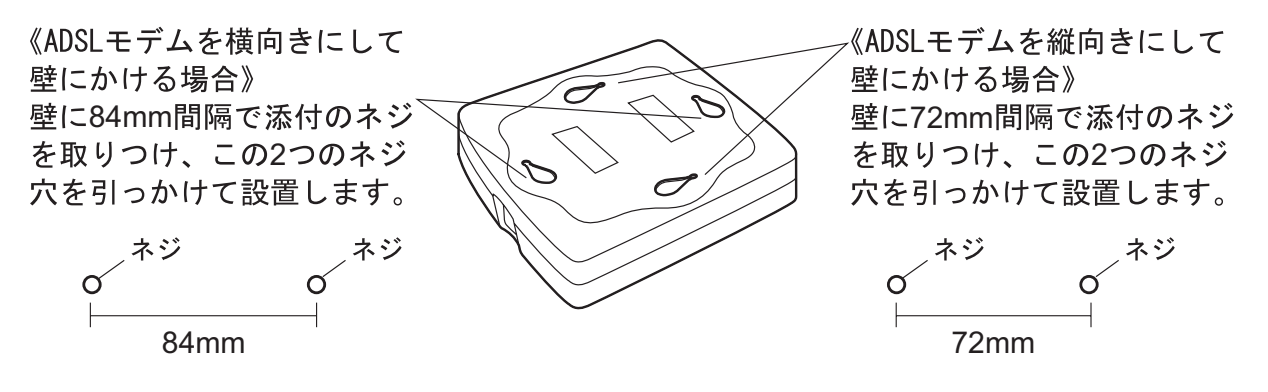

## MEMO